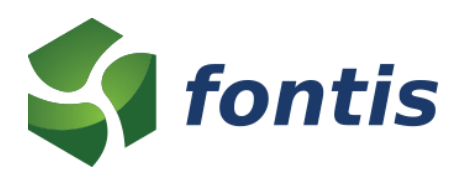

# **Fontis Australia Extension for Magento 2**

# 1. Shipping

Provide Australia Post shipping rates to your customers using either live results from the official Postage Assessment Calculator, or the eParcel table rates negotiated with Australia Post. Orders placed by customers can be exported in the admin panel for direct importing into eParcel, saving time and effort managing the shipping process.

#### 1.1. Australia Post

To use the Australia Post Postage Assessment Calculator shipping rates you will need to sign up for an account with Australia Post. Signing up for the account is free, but you may be charged for use of some services.

Please contact Australia Post for more information about charges and usage terms for this service.

## 1.2. Australia Post eParcel

Rates for eParcel can be uploaded in a similar manner to regular table rates.

Please contact Australia Post for more information about eParcel and your contracted rates.

# 2. Payments

## 2.1. Direct Deposit

This simple payment method allows you to provide details of a bank account where customers can deposit funds for payment. The payment method does not automatically capture funds or create invoices and will place orders in a pending state, for manual completion by an administrator.

## 2.2. BPAY

Allow customers to pay for orders using the popular BPAY bill payment system. Simply enter your BPAY biller code and the payment method will generate a customer reference based on either the order or customer ID.

Please note, the payment method does not automatically capture funds or create invoices and will place orders in a pending state, for manual completion by an administrator.

To accept BPAY payments you will need to register with BPAY and your financial institution. Some banks provide a number of free BPAY transactions each month, but charges can vary between institutions, so please contact your bank for more information.

## 3. Addresses

#### 3.1. Australian Regions

The extension adds Australian states and territories to the region table in the Magento database. This will allow these regions to be displayed as a dropdown when customers enter their addresses.

#### 3.2. Postcode Autocomplete

The extension provides AJAX autocomplete for Australian postcode/region/locality combinations in both the checkout and customer address editing.

To enable postcode autocomplete:

- 1. Log in to the admin panel
- 2. Go to *Stores* → *Configuration*
- 3. Open the *Fontis Extensions* tab and click on *Australia*
- 4. Under *Postcode Autocomplete* change *Enabled* to **Yes**
- 5. Click *Save Config*

**Postcode Autocomplete** 

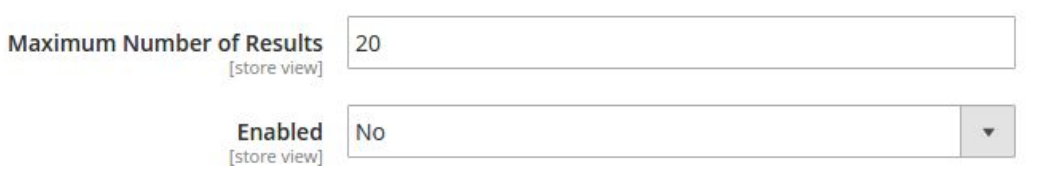

 $\odot$